# MultiModem® CDMA Wireless Modem MTCBA-C

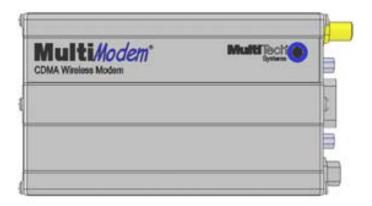

# **Quick Start Guide**

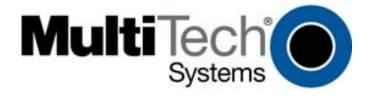

Downloaded from **Elcodis.com** electronic components distributor

#### Copyright and Technical Support

#### **Quick Start**

MultiModem® Wireless CDMA Modem MTCBA-C (82001229L, Revision J)

Copyright © 2005-8 by Multi-Tech Systems, Inc.

This publication may not be reproduced, in whole or in part, without prior expressed written permission from Multi-Tech Systems, Inc. All rights reserved. Multi-Tech Systems, Inc. makes no representations or warranty with respect to the contents hereof and specifically disclaims any implied warranties of merchantability or fitness for any particular purpose. Furthermore, Multi-Tech Systems, Inc. reserves the right to revise this publication and to make changes from time to time in the content hereof without obligation of Multi-Tech Systems, Inc. to notify any person or organization of such revisions or changes. Check Multi-Tech's Web site for current versions of our product documentation.

#### **Record of Revisions**

| Revision | Date     | Description                                                                                                    |
|----------|----------|----------------------------------------------------------------------------------------------------|
| Н        | 04/24/07 | Updated the Technical Support contact list. Removed the Multi-Tech Certified National Activation Agent statement. |
| 1        | 12/03/07 | Updated the Hazardous Locations text. Changed the Technical Support list. Revised the package contents.           |
| J        | 10/30/08 | Removed GPRS F1/F2 that was a part of this manual. Added Windows server 2008. Updated drawings.                   |

#### **Trademarks**

MultiModem and the Multi-Tech logo are registered trademarks of Multi-Tech Systems, Inc.

# **Technical Support**

Country
By Email
Europe, Middle East, Africa: <a href="mailto:support@multitech.co.uk">support@multitech.co.uk</a>
U.S., Canada, all others: <a href="mailto:support@multitech.com">support@multitech.com</a>
800-972-2439 or 763-717-5863

#### **World Headquarters**

Multi-Tech Systems, Inc. 2205 Woodale Drive Mounds View, Minnesota 55112

Phone: 763-785-3500 or 800-328-9717

Fax: 763-785-9874

Internet Address: <a href="http://www.multitech.com">http://www.multitech.com</a>

# Introduction

This guide shows you how to set up your Multi-Tech wireless MultiModem. For detailed information, product specifications, troubleshooting tips, and more, see the User Guide, available on the MultiModem CD accompanying your wireless modem.

# **General Safety**

The modem is designed for and intended to be used in fixed and mobile applications. "Fixed" means that the device is physically secured at one location and is not able to be easily moved to another location. In a "Mobile" application, the device may be moved regularly from one location to another.

**Caution:** Maintain a separation distance of at least 20 cm (8 inches) between the transmitter's antenna and the body of the user or nearby persons. The modem is not designed for, nor intended to be, used in applications within 20 cm (8 inches) of the body of the user.

# RF Interference Issues

Avoid possible radio frequency (RF) interference by carefully following the safety guidelines below.

- Switch OFF the MultiModem when in an aircraft. The use of cellular telephones in aircraft is illegal. It may endanger the operation of the aircraft and/or disrupt the cellular network.
   Failure to observe this instruction may lead to suspension or denial of cellular services to the offender, legal action, or both.
- Switch OFF the MultiModem in the vicinity of gasoline or dieselfuel pumps or before filling a vehicle with fuel.
- Switch OFF the MultiModem in hospitals and any other place where medical equipment may be in use.
- Respect restrictions on the use of radio equipment in fuel depots, chemical plants, or in areas of blasting operations.
- There may be a hazard associated with the operation of your MultiModem in the vicinity of inadequately protected personal medical devices such as hearing aids and pacemakers.
   Consult the manufacturers of the medical device to determine if it is adequately protected.

 Operation of the MultiModem in the vicinity of other electronic equipment may cause interference if the equipment is inadequately protected. Observe any warning signs and manufacturers' recommendations.

# Hazardous Locations Installation Instructions

- 1. The modems are open devices intended for installation in an ultimate enclosure suitable for the intended application.
- 2. THIS EQUIPMENT IS SUITABLE FOR USE IN CLASS I, DIVISION 2, GROUPS A, B, C, AND D OR NON-HAZARDOUS LOCATIONS ONLY.
- 3. "WARNING Explosion Hazard Substitution of Components may Impair Suitability for Class I, Division 2".
- 4. "WARNING Explosion Hazard Do not Disconnect Equipment Unless Power has been switched off or the area is known to be Non-hazardous".
- 5. "WARNING Explosion Hazard Do not replace fuse unless power has been switched off or the area is known to be non-hazardous"
- 6. "WARNING Do not install or remove SIM card unless power has been switched off or the area is known to be non-hazardous".

# **Vehicle Safety**

- Do not use your Wireless MultiModem while driving, unless equipped with a correctly installed vehicle kit allowing 'Hands-Free' Operation.
- Respect national regulations on the use of cellular telephones in vehicles. Road safety always comes first.
- If incorrectly installed in a vehicle, the operation of Wireless MultiModem telephone could interfere with the correct functioning of vehicle electronics. To avoid such problems, be sure that qualified personnel have performed the installation. Verification of the protection of vehicle electronics should be part of the installation.
- The use of an alert device to operate a vehicle's lights or horn on public roads is not permitted.

# Package Contents

| Unbundled Package: Modem and No Accessories          | Bundled Package: Modem and Accessories                                               |
|------------------------------------------------------|--------------------------------------------------------------------------------------|
| 1 modem                                              | 1 modem                                                                              |
| 1 mounting bracket                                   | 1 mounting bracket                                                                   |
| 1 fused DC power cable                               | 1 antenna                                                                            |
| 1 Quick Start Guide                                  | 1 serial cable                                                                       |
| 1 MultiModem CD                                      | 1 power supply/cable (varies)                                                        |
| Note: You must supply bracket screws and an antenna. | 4 rubber feet for flat surface<br>mounting<br>1 Quick Start Guide<br>1 MultiModem CD |
| S                                                    | <b>Note:</b> You must supply bracket screws.                                         |

#### Note:

See the User Guide for antenna specifications.

# Activate Your Wireless Account

Please see the wireless account Activation Notices located on the MultiModem CD. Choose the one for your wireless network provider and follow the directions to activate your account.

# **Pre-Configured Multi-Tech Products**

Each Multi-Tech wireless product has been pre-configured to operate on a wireless network. Some CDMA models are available without a network configuration.

# Phone Numbers for the Wireless Modem

Every wireless modem will have its own unique phone number. The phone number may simply be given to you by your wireless service provider. Wireless provider implementations may vary.

# Hook up the Antenna, Serial Cable, and Power

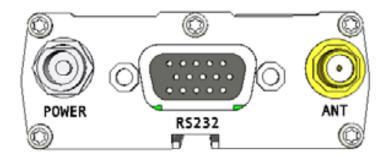

- Antenna. Connect a suitable antenna to the SMA connector (see the User Guide for antenna/RF specifications).
- Serial Cable. Connect one end of the serial cable to the modem and the other end to a PC.
- Power. Plug the power supply into the wireless MultiModem.

# For standard transformer power supply:

- Connect the AC cord and its transform block.
- \* Connect the AC cord plug into the main power outlet.

**Note:** Units shipped with the universal AC power supply are not suited for installation in hazardous locations.

# For optional direct-DC powering:

\* See the User Guide for views of the fused cable, hook up directions and other information.

# Modem Driver Installation

Compatibility: The wireless MultiModem is compatible with Windows Server 2008, Windows Vista, XP, 2003, and Linux.

**Windows:** To load the wireless modem's driver onto your PC, select the Control Panel's *Phone and Modem Options* option. During this installation, you will be required to browse the MultiModem CD to load the modem's INF file (located at the CD's root directory). See the User Guide for a description of each step.

Linux: Linux does not require a driver for serial modems.

# AT Commands

AT commands can be used to operate, configure, and query your modem. The CDMA AT Commands Reference Guide is included on the Multi-Modem CD and on the Multi-Tech Web site.

# Internet Access

See the User Guide for Internet access directions.

# Using Mobile PhoneTools

Mobile PhoneTools is a communication software program included on your MultiModem CD. You can install this program onto your PC and use it for making Internet connections, voice calls, SMS messaging, and email. This program allows you to use your wireless modem hooked up to your PC as if it were a cell phone.

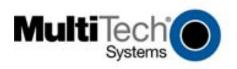